## **Activity 22: COLLEGE LINKS**

## Activity Overview: **Activity Overview:**

## **New Skills Reinforced:**

**In this activity, you will practice how to**:

1. Hyperlink text to web site addresses within

The ability to access information quickly is essential in today's technological world. With Word's hyperlink feature, users can quickly create text and image links to web site addresses (URLs) directly within documents. Without having to exit Word, users can simply click on the links and be brought directly to the corresponding web site.

In this activity, you will hyperlink a list of the top ten colleges, ranked according to a studen conducted by US News and World Report in 2011, to their corresponding web sites.

#### **Instructions:**

**NEW SKILL** 

- 1. **Open** a NEW document in Word.
- 2. Insert a **header**: Name College Date
- 3. Change the **line spacing** of the document to double space.
- 4. Starting on the first line of the document, type the text "**Top Ten Colleges in the U.S. (2011)**." Press **ENTER** one time.
- 5. **Type** the list of colleges below. Be sure to **ENTER** after each.

Harvard University Princeton University Yale University Columbia University Stanford University University of Pennsylvania California Institute of Technology Massachusetts Institute of Technology Dartmouth College Duke University

- 6. Using the **Numbering** feature number the list of ten colleges.
- 7. Select the title **Top Ten Colleges in the U.S. (2011)**. Format the selected text: **Center, bold, 14 font size**.
- 8. **Hyperlink** each college to its corresponding web site address provided in the Web Site Address column as shown in Figure 22-1.
	- 9. Click on each hyperlink to make sure that each link has been entered correctly.
- 10. Carefully **proofread** the document for spelling, grammar, and accuracy.
- 11. **Save** the document as **COLLEGE** to your Computer 6 folder.
- 12. **Print** the document if required by your instructor.

# **Activity 22: COLLEGE LINKS**

# Figure 22-1

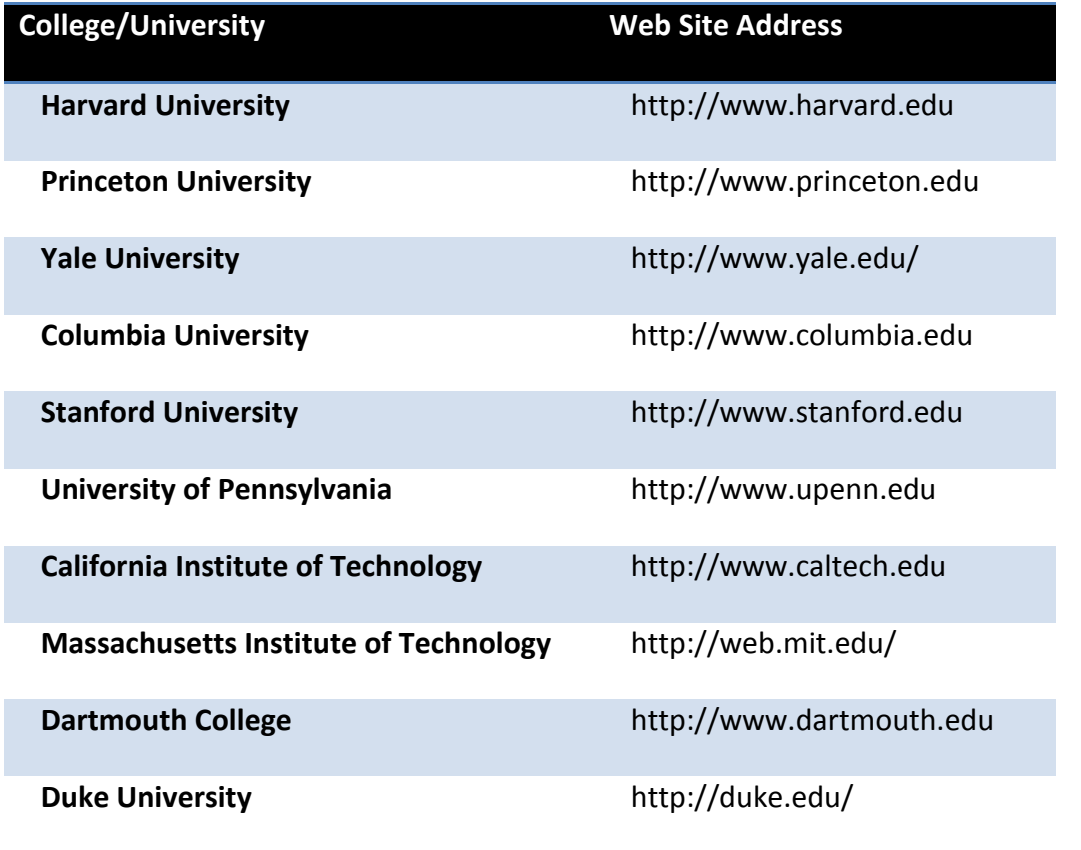